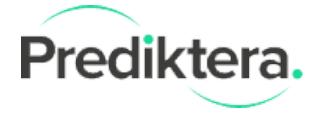

- **1. Optional. Installing Java**
- **2. Increasing RAM available to Evince and Breeze on Mac**

**Optional. Installing Java:** Evince and Breeze requires Java 64-bit version 11 or later installation to run. It is bundled in the installation but can also be installed separately.

If you want to install Java separately:

## **AdoptOpenJDK**

Please follow this link, [https://adoptopenjdk.net/,](https://adoptopenjdk.net/releases.html) you should get directed to the correct version based on your installed operative system (e.g. Mac or Linux). Choose version 11 JRE or newer and any JVM.

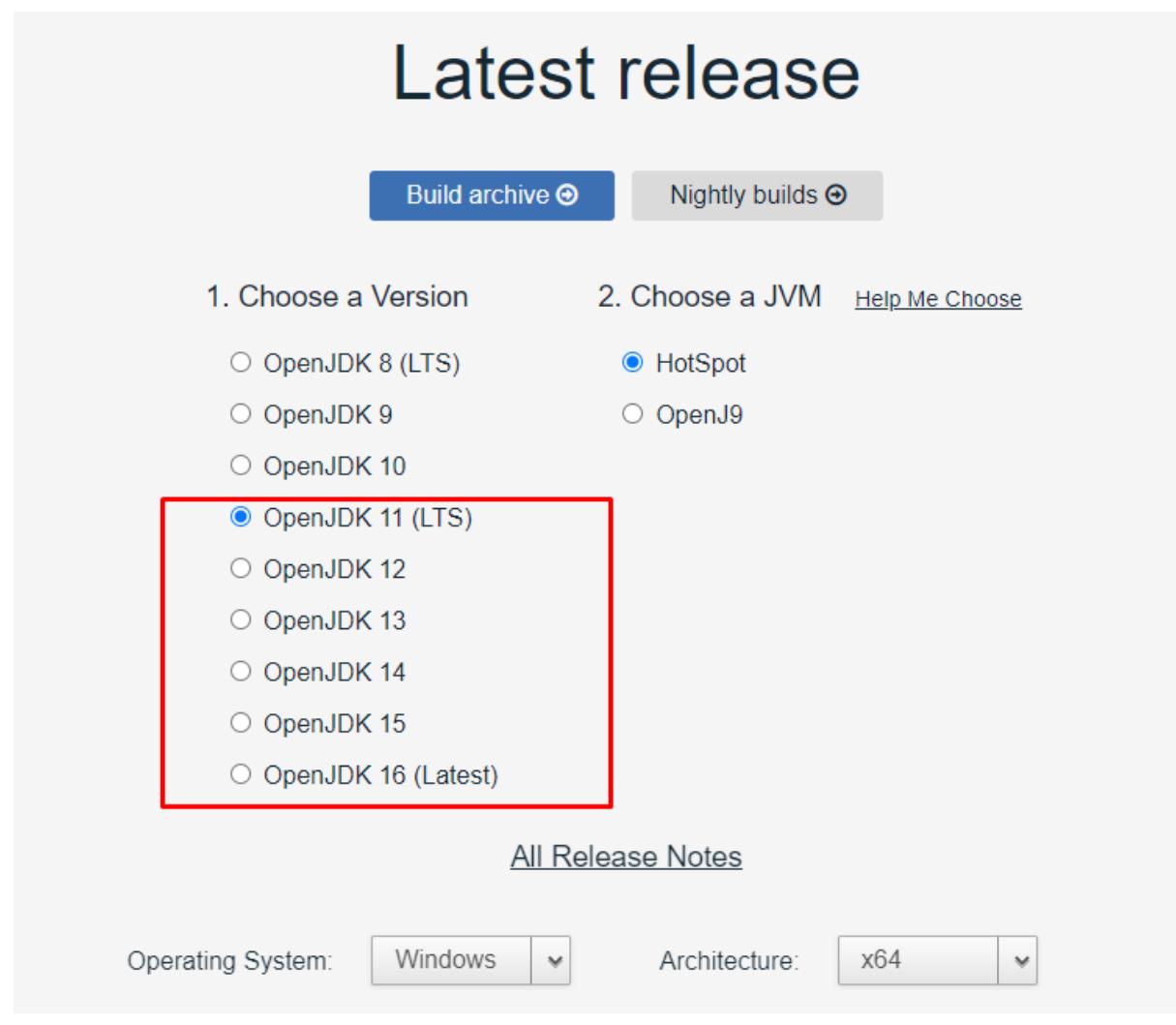

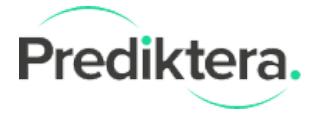

Optionally you can instead install Oracle Java. Link to **[Download](https://www.java.com/en/download/manual.jsp) latest Java JRE** 

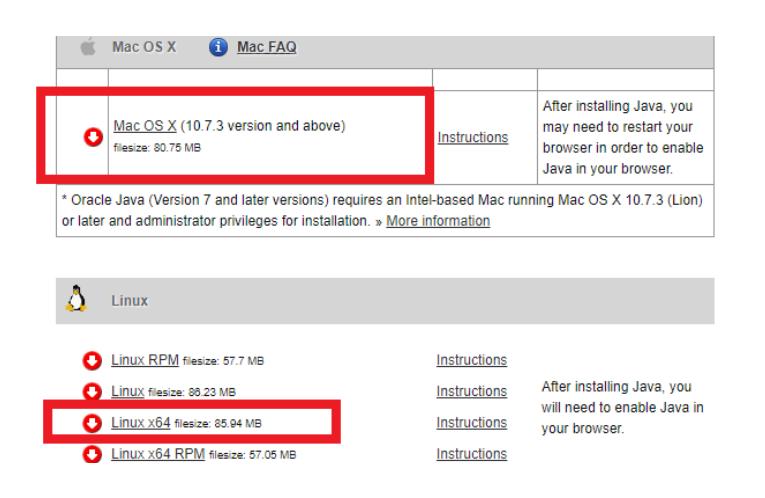

**Increasing RAM available to Evince and Breeze on Mac:** The default setting on Mac only allows up to 4 GB RAM. Follow these instructions to allow access to all RAM on your Mac.

- 1. Right click and open application content in Finder
	- a. For Evince open Evince.app
	- b. For Breeze open Breeze.app
- 2. Edit Info.plist according to this image
- 3. Change this number to the memory (RAM) available on the computer, for example:
	- a. -Xmx4000M = 4 GB
	- b. -Xmx8000M = 8 GB
	- c. -Xmx16000M = 16 GB

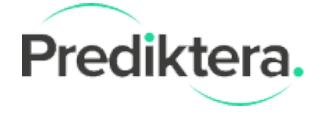

÷

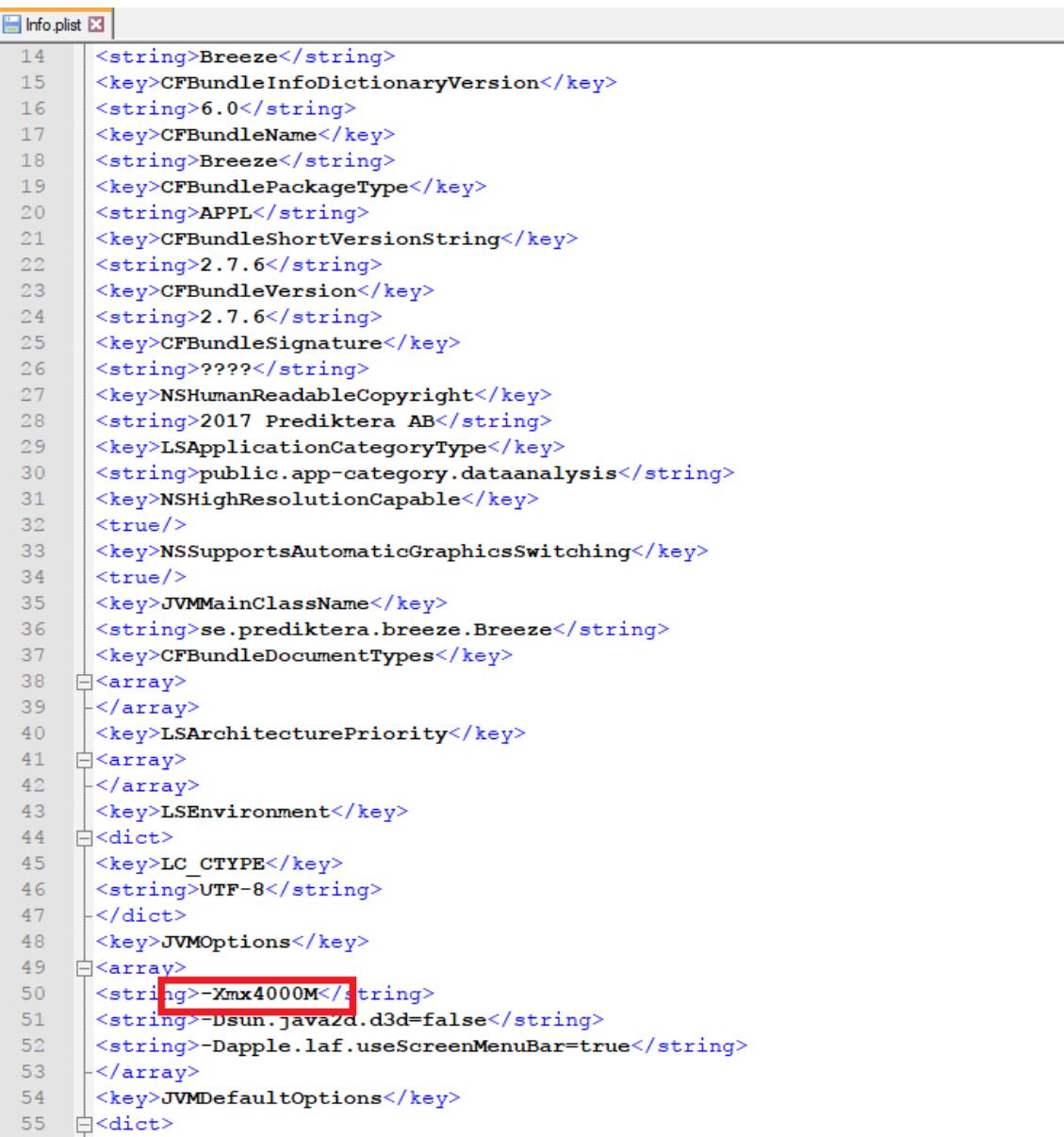